/ n

 $\frac{1}{3}$ 

**I**

# E2A TELEMETR'

### **CABLE PRESSURE MONITORING SYSTEM**

## **TELEMETRY-TO-COMPUTER TRANSLATOR AND REMOTE MAINTENANCE**

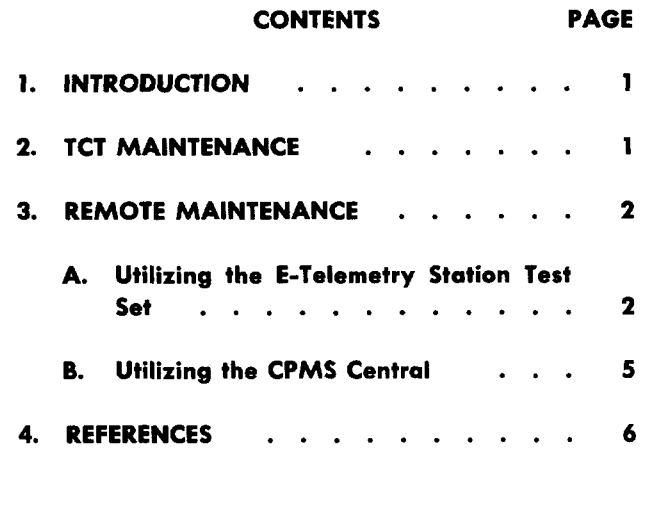

#### **1. INTRODUCTIC**

**1.01** This section provides the maintenance procedures for the E2A telemetry equipment used in the Cable Pressure Monitoring System (CPMS). Separate procedures are provided for the telemetry-to-computer translator (TCT) maintenance and the E2A remote maintenance.

**1.o2** Whenever this section is reissued, the reason for reissue will be listed in this paragraph.

#### 2. TCT MAINTENANCE

**2.01** A spare TCT should be provided at each CPMS central terminal for maintenance purposes, If a TCT malfunctions, it is replaced with the spare as set forth in Chart 1. The defective TCT is sent to the Western Electric repair center.

#### **CHART 1**

#### **REPLACEMENT OF THE TCT**

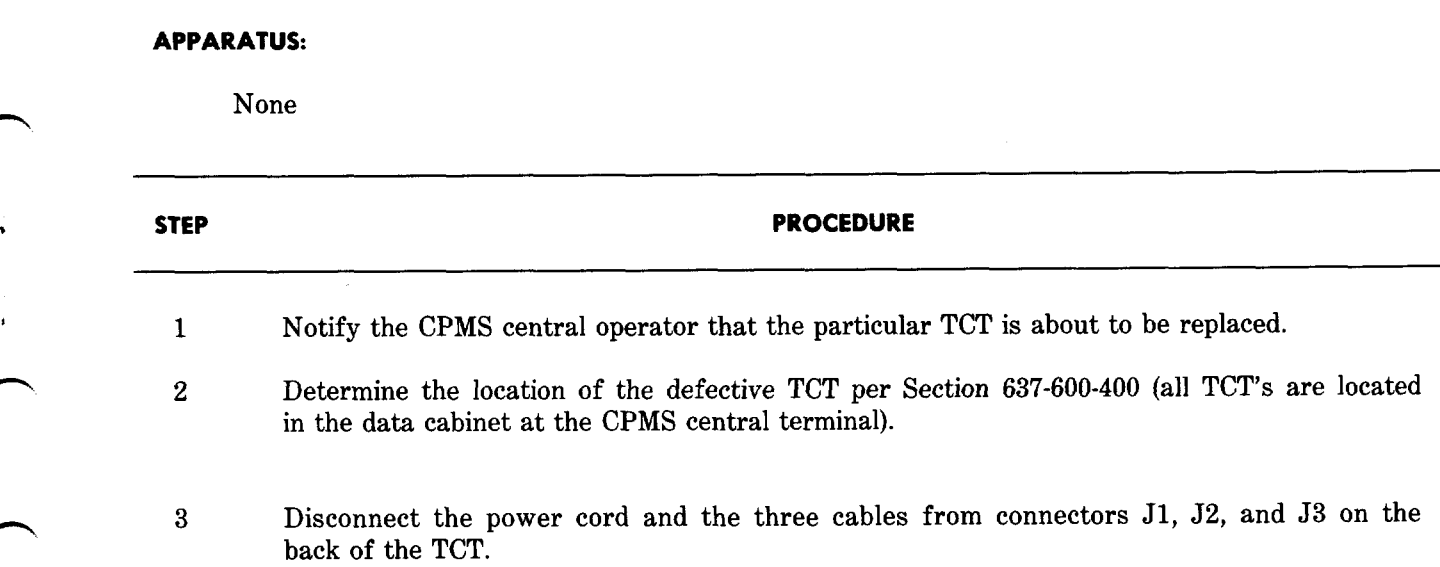

#### **CHART 1 (Cent)**

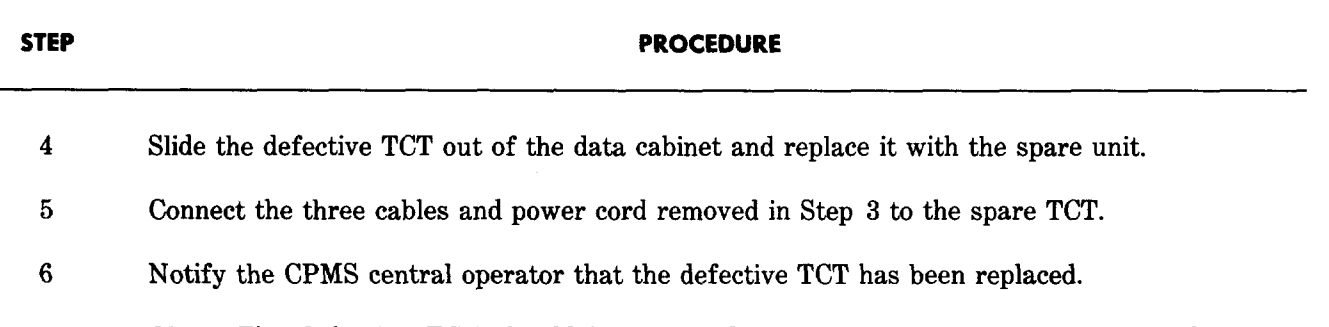

*Note:* The defective TCT should be replaced as soon as possible since each TCT may have many remote stations assigned to it.

#### **3. REMOTE MAINTENANCE**

**@p\$**

mri

**3.01** The E2A remote can be maintained by either an E-telemetry station test set (KS-20937) — or by. the CPMS central. If the CPMS central is used, precautions should be taken not to commit the central to maintenance for a prolonged period of time.

**3.o2** The E2A remote for CPMS contains seven circuit packs. Each circuit pack is assigned a circuit pack (CP) number and a specific slot within the E2A remote basket. Location codes are stamped on the remote basket for each slot. The circuit pack numbers and location codes are given in Table A.

#### **TABLE A**

#### **E2A REMOTE CIRCUIT PACKS**

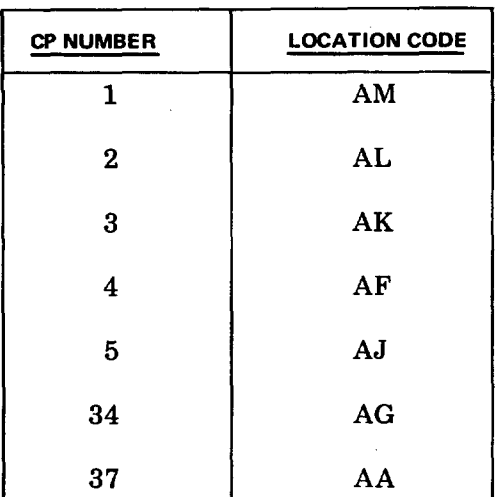

#### **A. Utilizing the E-Telemetry Stotion Test Set**

**3.03** E2A remote maintenance is required when the remote does not respond to the central station or responds with incorrect data. If the remote fails to respond, an initial check should be made for correct supply, voltages to the remote. The voltages should be measured from the terminal strip at the rear of the remote to ground using a KS-1451O-L1 Volt-Ohm-Milliammeter or equivalent. The voltage levels shall be as indicated below:

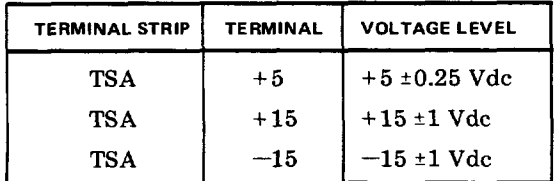

3.04 If any of the voltage levels are absent or not within the prescribed limits, consult Section 201-612-201 for the correctional procedures. If the voltage levels are within limits, remote trouble is probably due to circuit pack failure. Chart 2 provides the procedure for isolating defective circuit packs.

 $\overline{\phantom{a}}$ 

#### **CHART 2**

#### **E2A REMOTE MAINTENANCE USING - THE E-TELEMETRY STATION TEST SET ,'**

# 1. **APPARATUS**

 $\mathcal{F}$ 

**,?-'**

E-Telemetry Station Test Set (KS-20937, Ll)

General Purpose Plug-In (KS-20937, L4)

E2A Test Cable (KS-20937, L6)

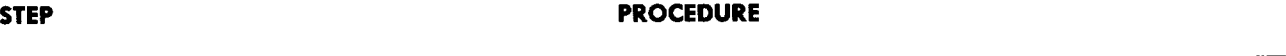

- 1 Insert and connect the general purpose plug-in in the E-telemetry station test set.
- *2* Unplug the remote cable from connector J1 of the 202S data set and plug it into the female end of the E2A test cable. Plug the other end of the E2A test cable into the J1 connector on the back of the E-telemetry station test set.

*3* Set the switches on the E-telemetry station test set as indicated below:

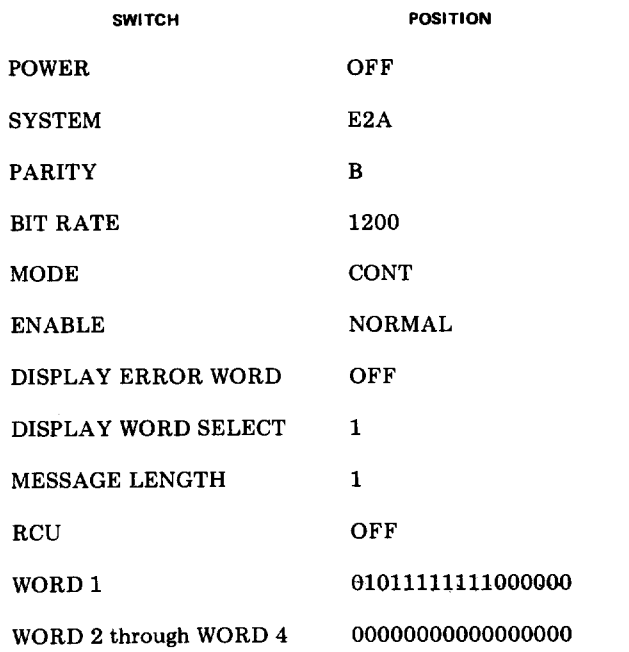

**Page 3**

#### **CHART 2 (Cent)**

**',**

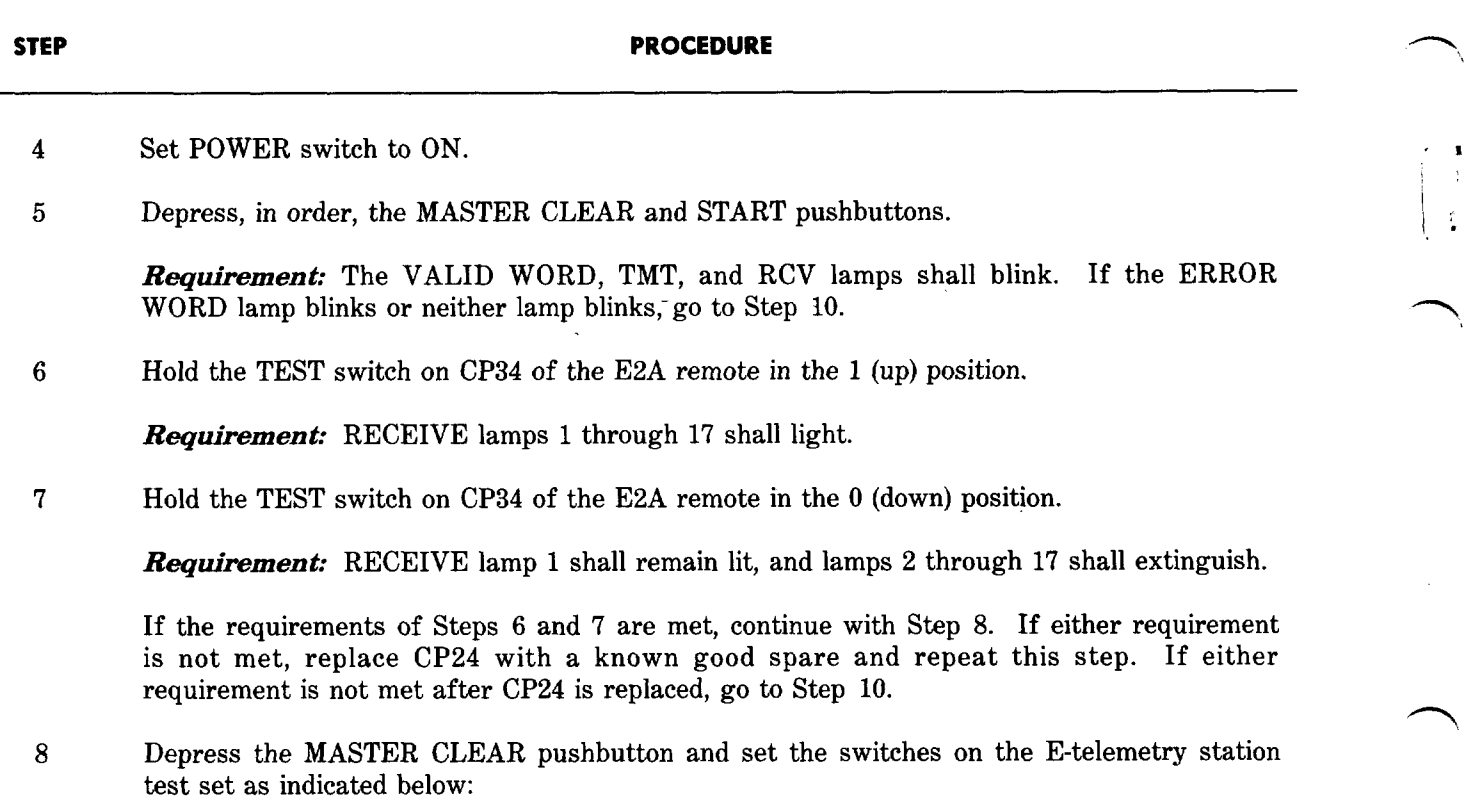

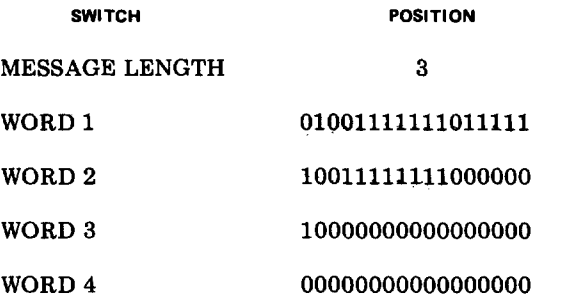

*9* Depress the START pushbutton.

*Requirement:* If the VALID WORD lamp blinks and the relay on circuit pack HY5 in the CPMS logic and measuring panel operates, go to Step 13. If the ERROR WORD lamp blinks or neither lamp blinks or the relay does not operate, go to Step 10.

.-.-.

10 Replace all of the following circuit packs with spares:

CP 1

**CHART 2 (Cent)**

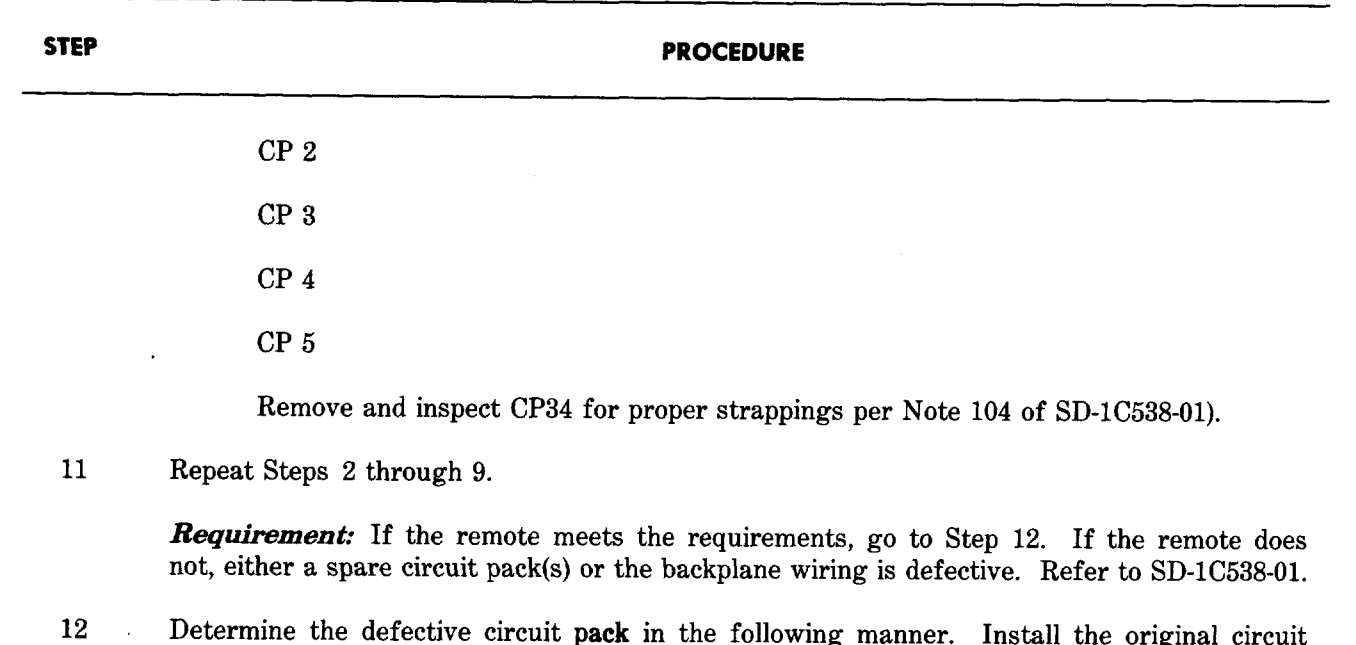

- 12 Determine the defective circuit pack in the following manner. Install the original circuit packs back in the remote, one at a time, performing Steps 2 through 9, after each replacement. If all the requirements for the steps are met, proceed with Step 13. If any requirement is not met, the last originally installed circuit pack is defective and shall be replaced with a spare. Continue this procedure until all the circuit packs have been checked.
- 13 Disconnect the E2A test cable from the remote cable. Reconnect the remote cable to connector J1 of the data set.
- 14 Retest the E2A remote from the central terminal by performing the CPMS Acceptance Programs to E2A. These are the Interface 1 test (INF1) and the One-Zero (1/0) test described in Section 637-600-400.

*Requirement:* If the remote fails the test(s), replace CP24 and retest the remote with the INF1 and 1/0 tests.

If the remote passes the INF1 and 1/0 test, the maintenance of the E2A remote is complete. Return the defective circuit packs to the Western Electric repair center.

 $\epsilon$ 

 $\ddot{\phantom{0}}$ 

**3.o5** The initial tests of the remote are stated in parts 3.03 and 3.04. Once the voltages are

**B. Utilizing the CPMS** *Central* within proper limits, proceed with Chart 3—E2A Remote Maintenance Utilizing the CPMS Central.

#### **CHART 3**

#### **E2A REMOTE MAINTENANCE USING CPMS CENTRAL ~**

i:

Ĵ.

I .

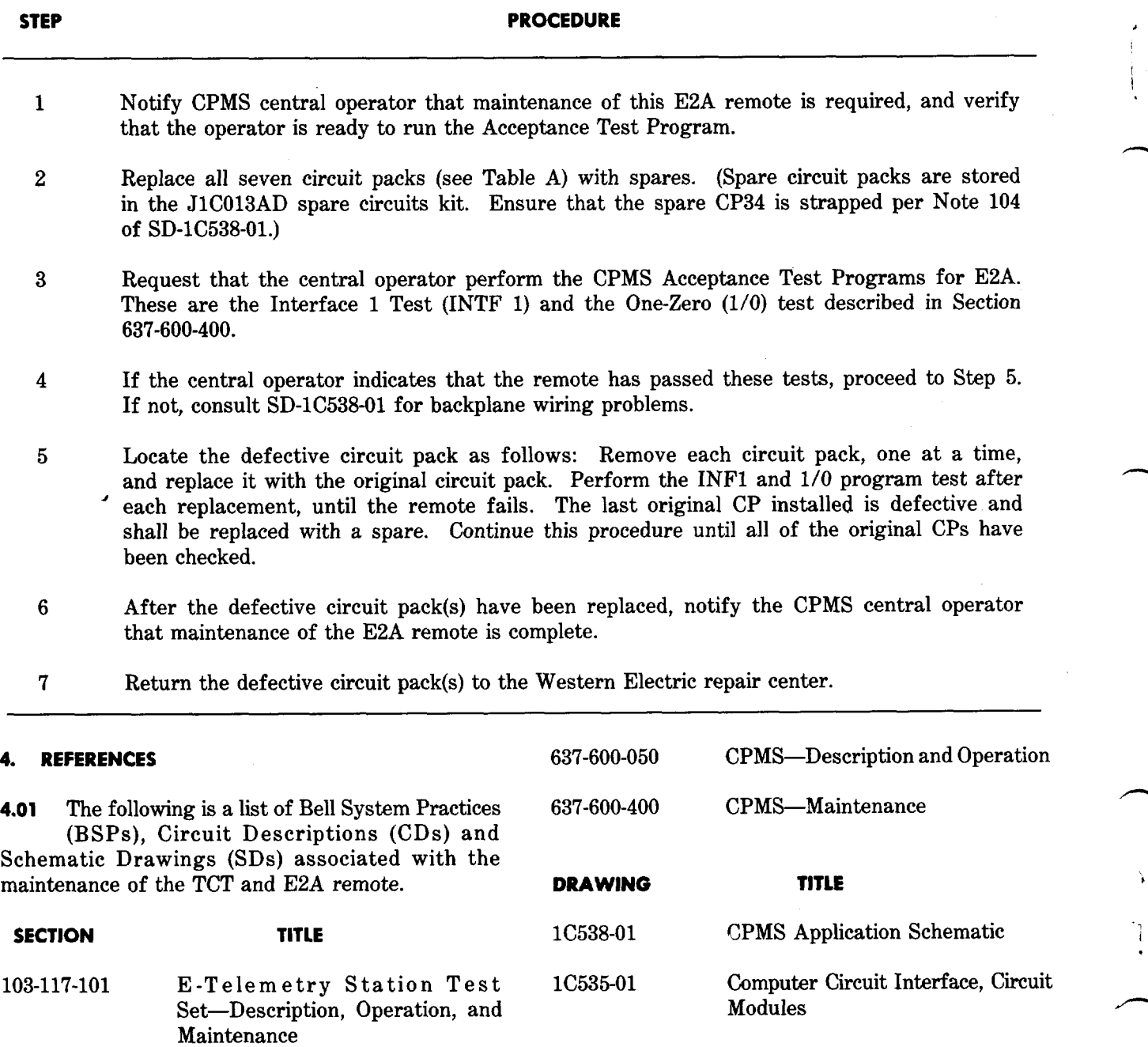

**1C542-01** TCT Application Schematic

201-653-103 E2ATelemetry-CPMS-Description